## **Calendario colloqui individuali di orientamento in presenza**

Per prenotare il colloquio è necessario andare sul sito https://fuoridibanco.it/, nel menù orizzontale a destra è presente la voce "programma eventi", cliccando sulla voce si aprirà la pagina degli eventi. Selezionare nella tendina TIPOLOGIE la voce COLLOQUI ORIENTAMENTO INDIVIDUALE, comparirà l'elenco degli eventi in ordine di data. Entrare nell'evento di interesse e cliccare sul tasto "partecipa" per iscriversi.

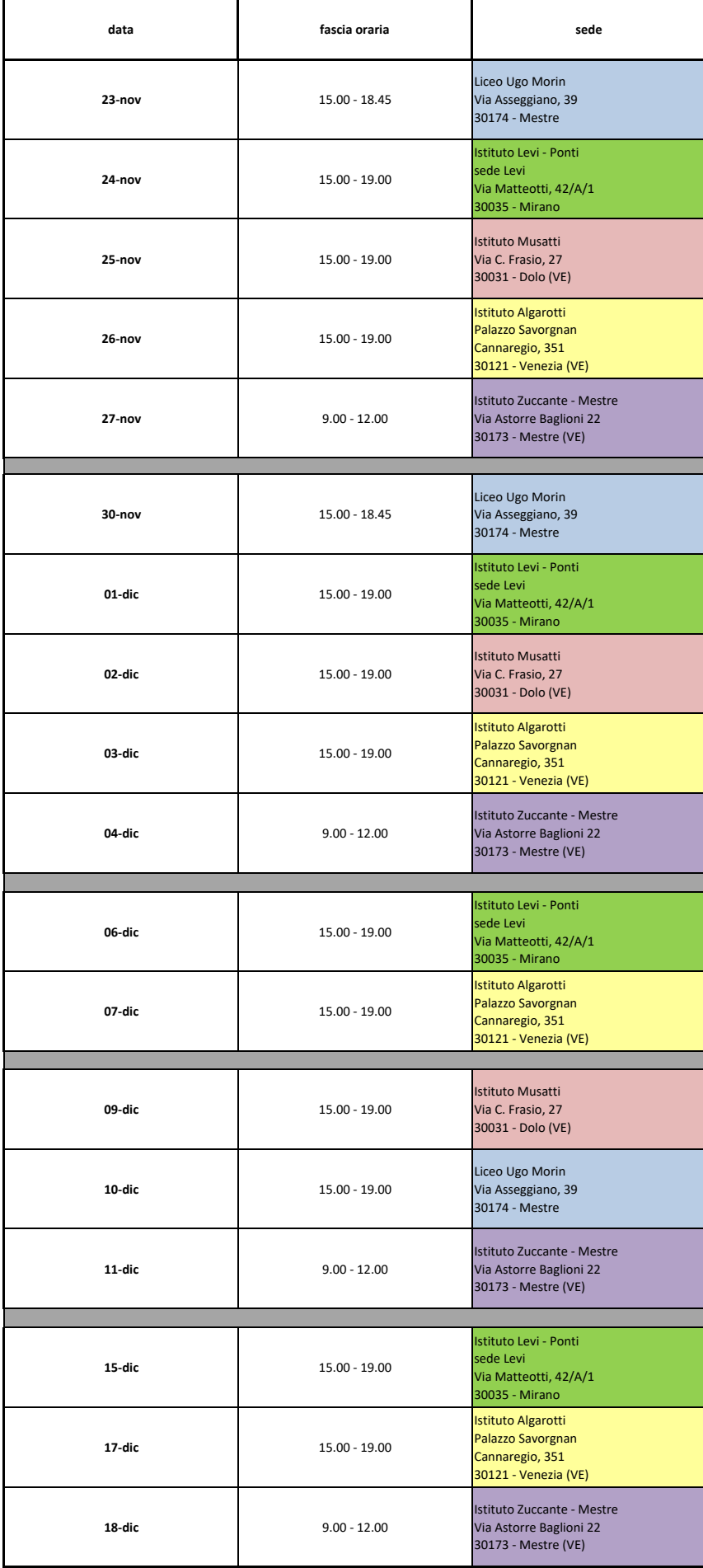